# Programmation pour hackers en herbe.

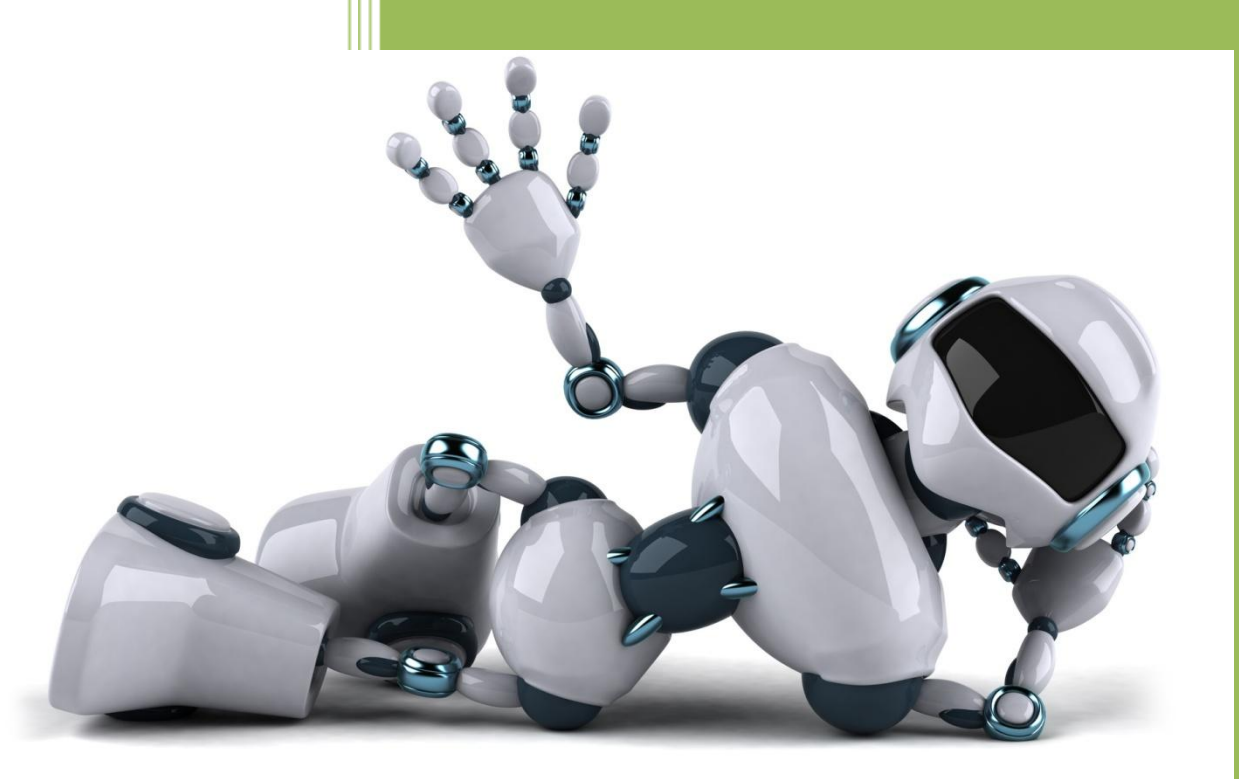

La programmation sous Arduino. © Joel Garcia

### Fiche 1 Hello WORLD

#### **1-Objectif :**

**Créer un programme qui affiche le texte : « Hello World ! » de façon infinie.**

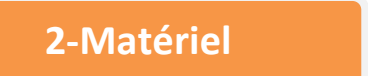

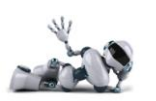

# **3-Câblage**

- **- Relie Arduino à ton pc grâce au câble USB**
- **- Ouvre Arduino**

#### **Carte Arduino 1 cable USB**

**- Dans l'interface d'Arduino, clique sur Outils / Port : « COM … »** 

s Outils Aide

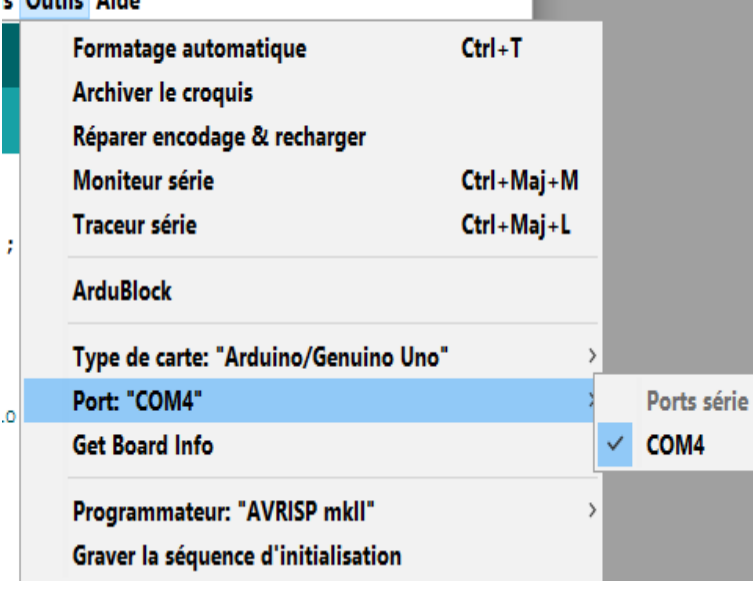

- **- Clique de nouveau sur Outils / ArduBlock**
- **- Crée ton premier programme comme ci-dessous :**

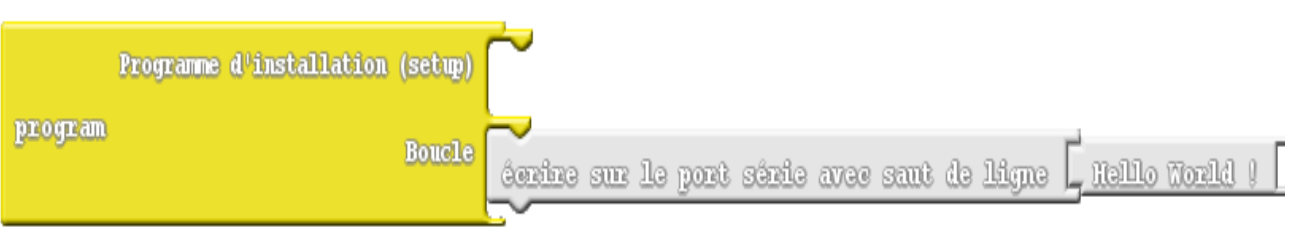

-**Téléverse le programme dans Arduino -Puis dans l'interface d'Arduino , clique sur l'icône moniteur série** 

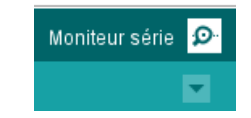

FELICITATIONS POUR TON PREMIER PROGRAMME !!!

### Fiche 2 ET LA LUMIERE FUT …

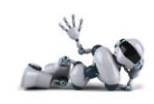

### **Objectif:**

- **Faire clignoter une diode.**

#### **Matériel**

- **1 diode : rouge**
- **1 résistance : R=220**
- **1 carte arduino**
- **2 fils**

#### **Câblage :**

- **La petite patte de la diode est du côté de la borne moins.**

#### **A savoir :**

- **Une diode doit être protégée par une résistance qui limite le courant qui la traverse. Sinon elle grille.**
- **Une** *sortie numérique* **(ou DIGITALE) peut prendre seulement 2 états :** 
	- **HAUT (+5V)**
	- **ou BAS (0V)**

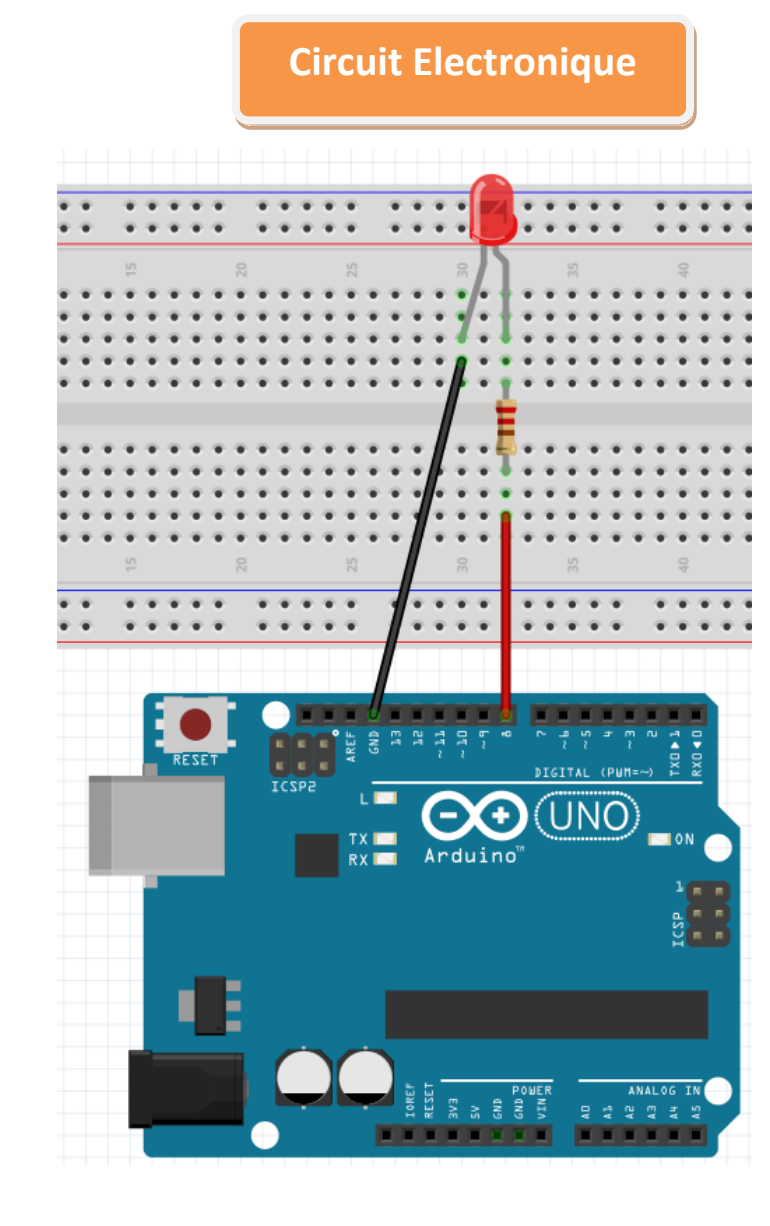

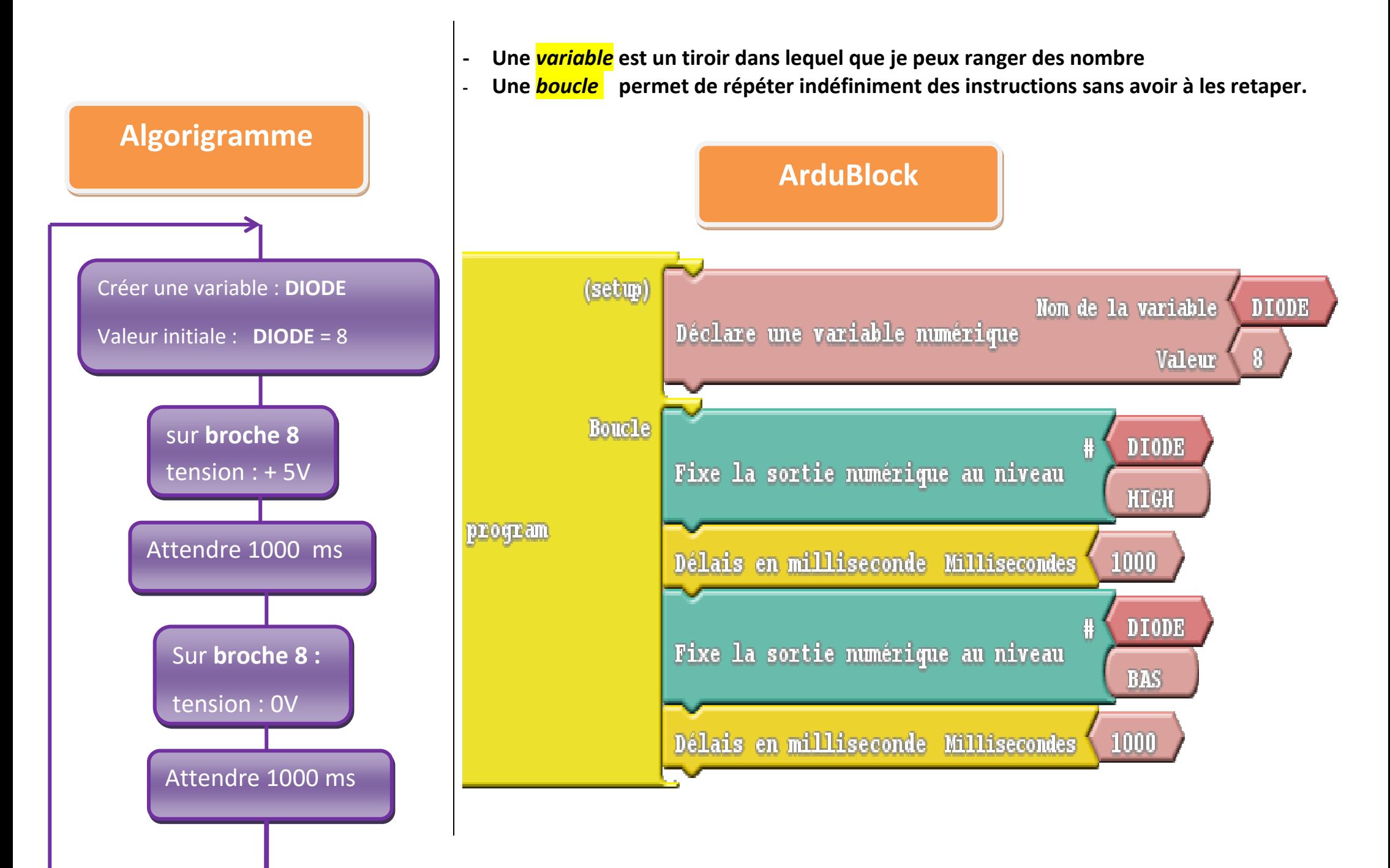

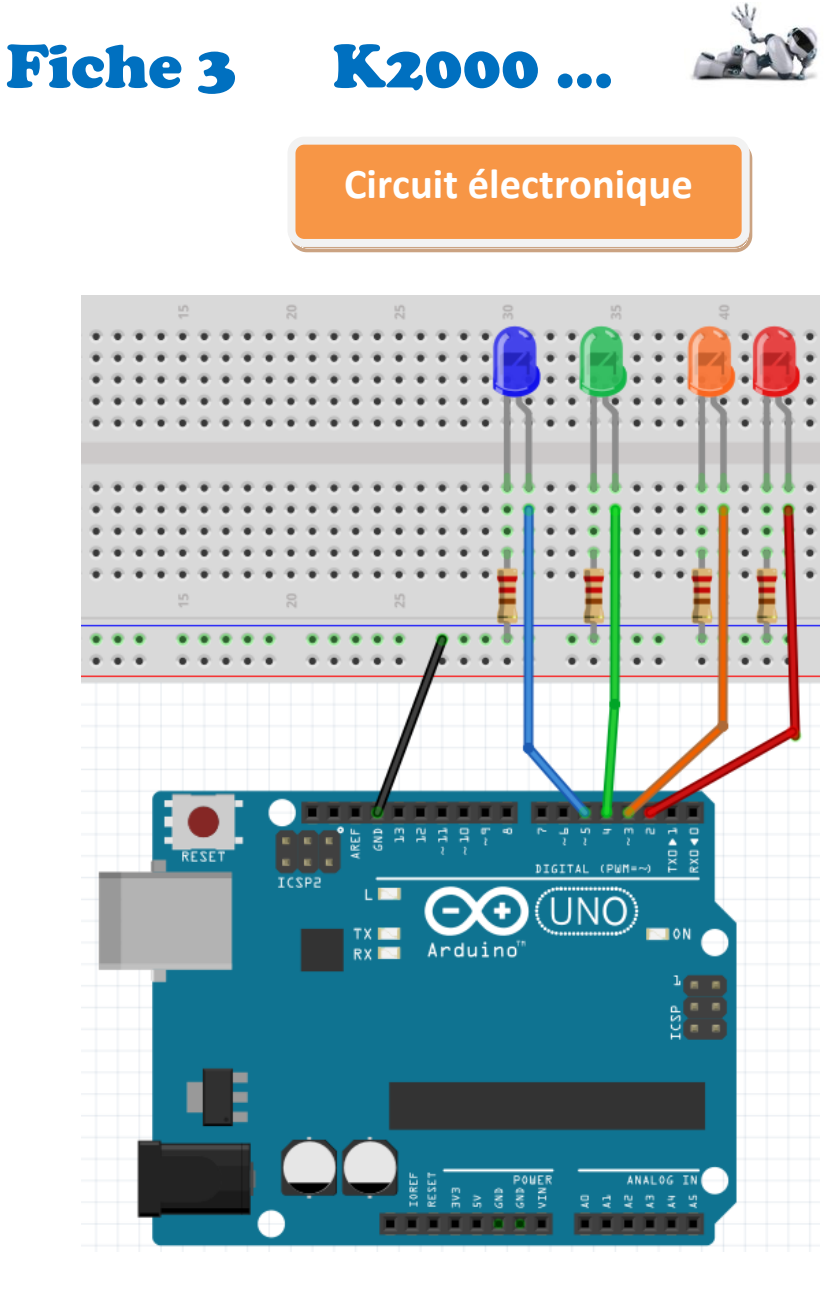

#### **Matériel :**

- **4 diodes : bleue, verte , orange , rouge**
- **4** résistances :  $R = 220 \Omega$
- **1 carte arduino**
- **5 fils**

#### **Câblage :**

**Branche les diodes aux broches numériques 2,3,4,5.**

#### **A savoir :**

**Quand un groupe d'instructions peut être utilisé à plusieurs reprises, il est pratique de les regrouper dans un seul block appelé** *fonction* **ou** *sous programme***.**

**Ainsi le groupe d'instructions ''allumer diode pendant 1 sec '' puis ''éteindre diode pendant 1 sec '' peut être regroupé dans une fonction « clignoter ». Cette fonction peut alors être appliquée à chacune des diodes. Cela t'évite de réinventer la roue à chaque fois.** 

**Pratique … non ?**

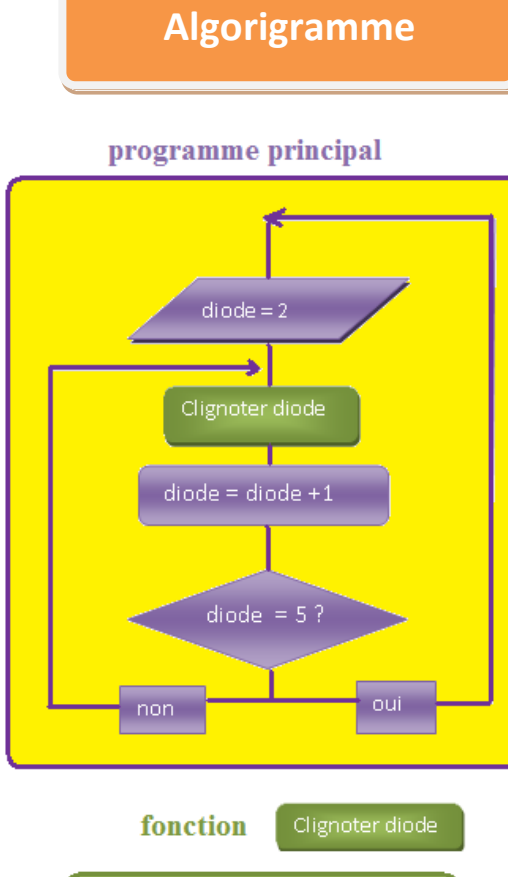

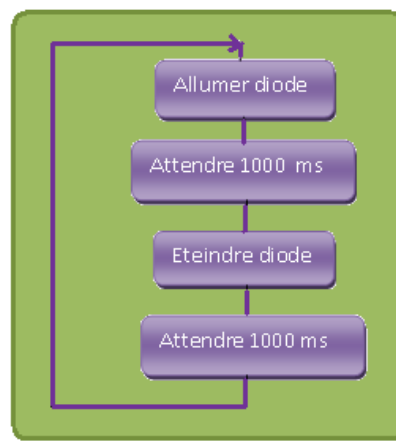

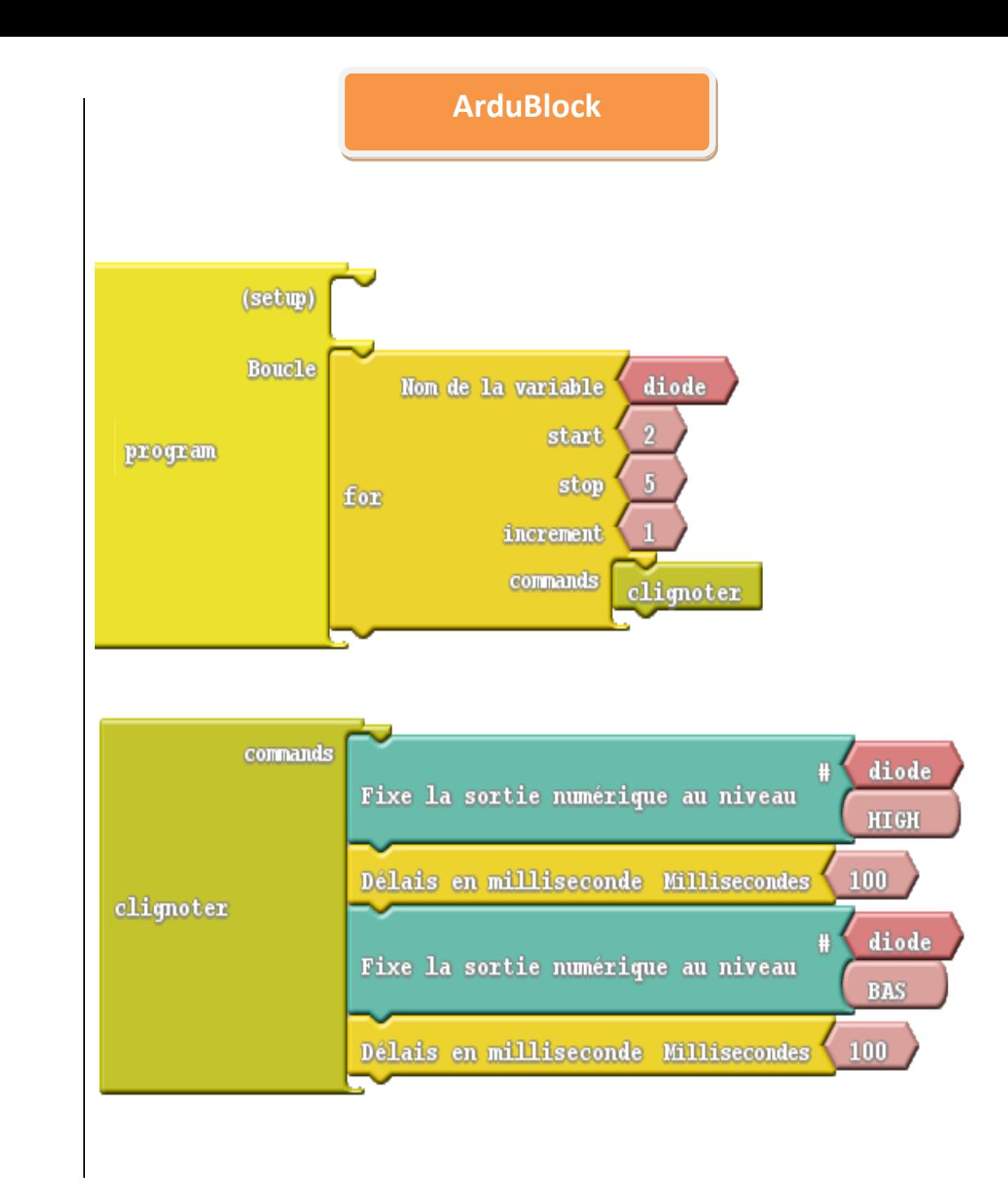

### Fiche 4 UNE VARIABLE QUI VARIE…

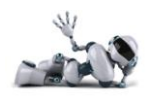

**Dans les programmes précédents, la variable DIODE n'avait qu'une seule valeur =8. Parfois on souhaite qu'une variable** *varie* **vraiement et prenne une succession de valeurs. Objectif :**

- **Créer un programme qui crée la suite de nombres : 0,20,40,60 ….**

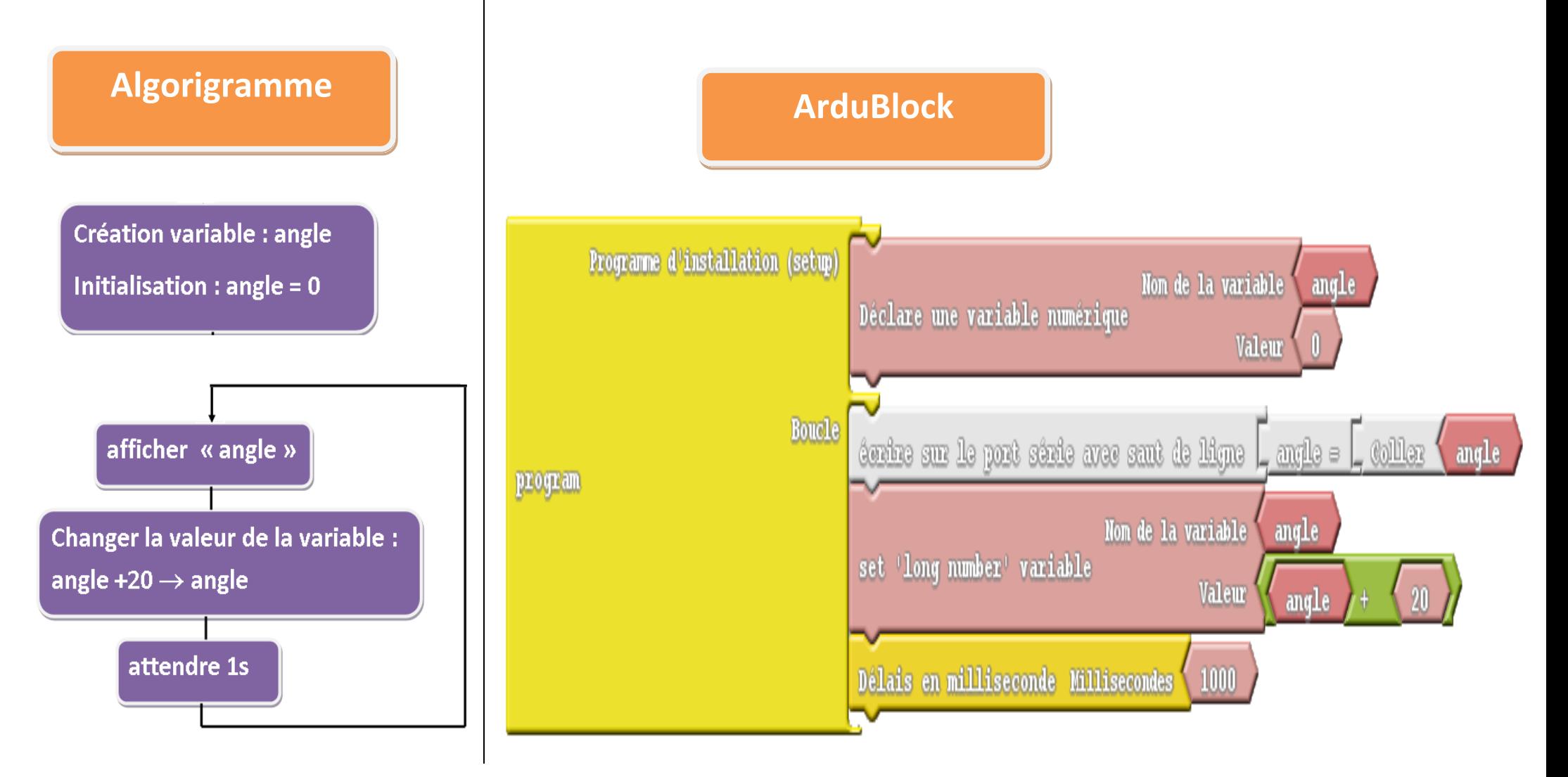

### Fiche 5 TOURNEZ MANEGE ...

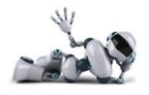

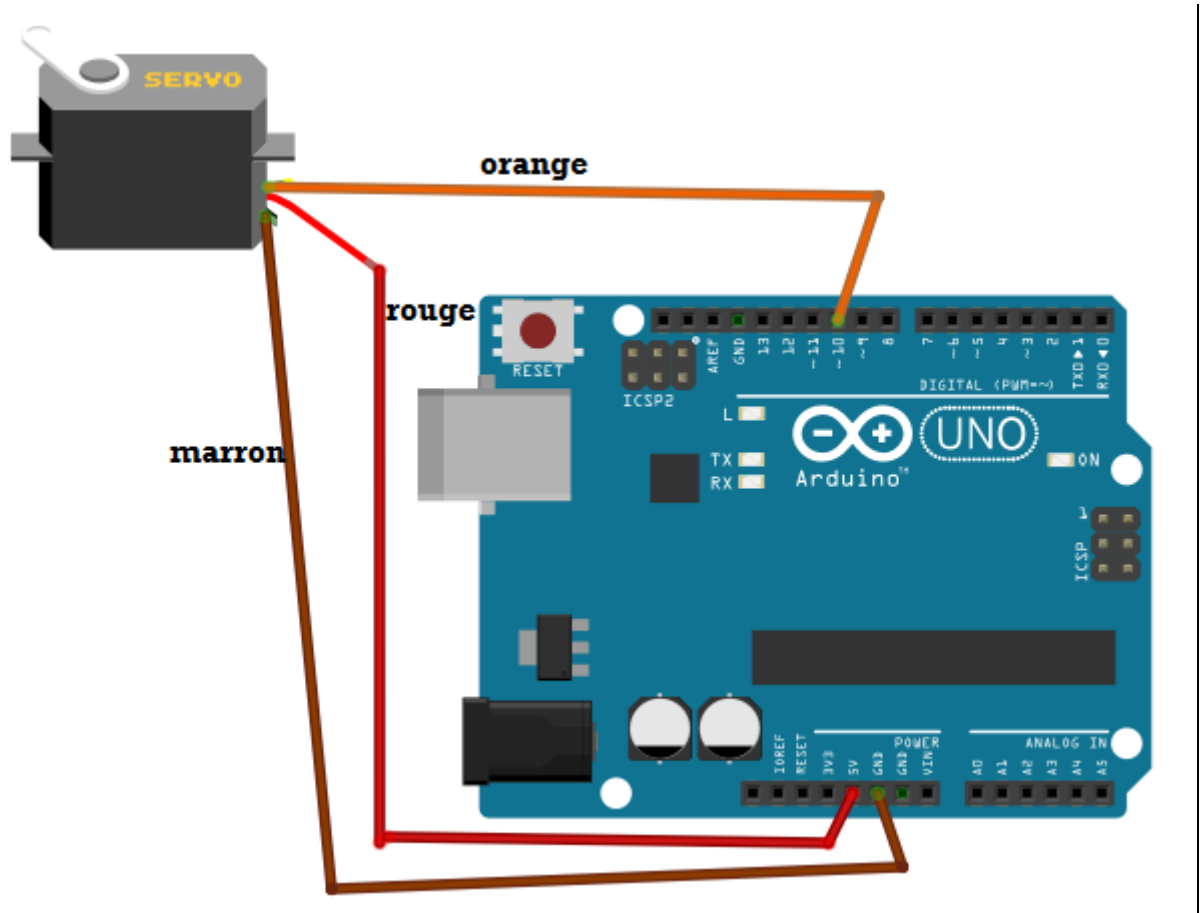

**Objectif : Faire tourner le moteur de 20° chaque seconde**

#### **Matériel :**

- **1 servomoteur**
- **1 carte arduino**
- **3 fils**

#### **Câblage :**

**Cable rouge du servomoteur : +5V Cable marron du servomoteur : GND Cable orange du servomoteur : broche 10**

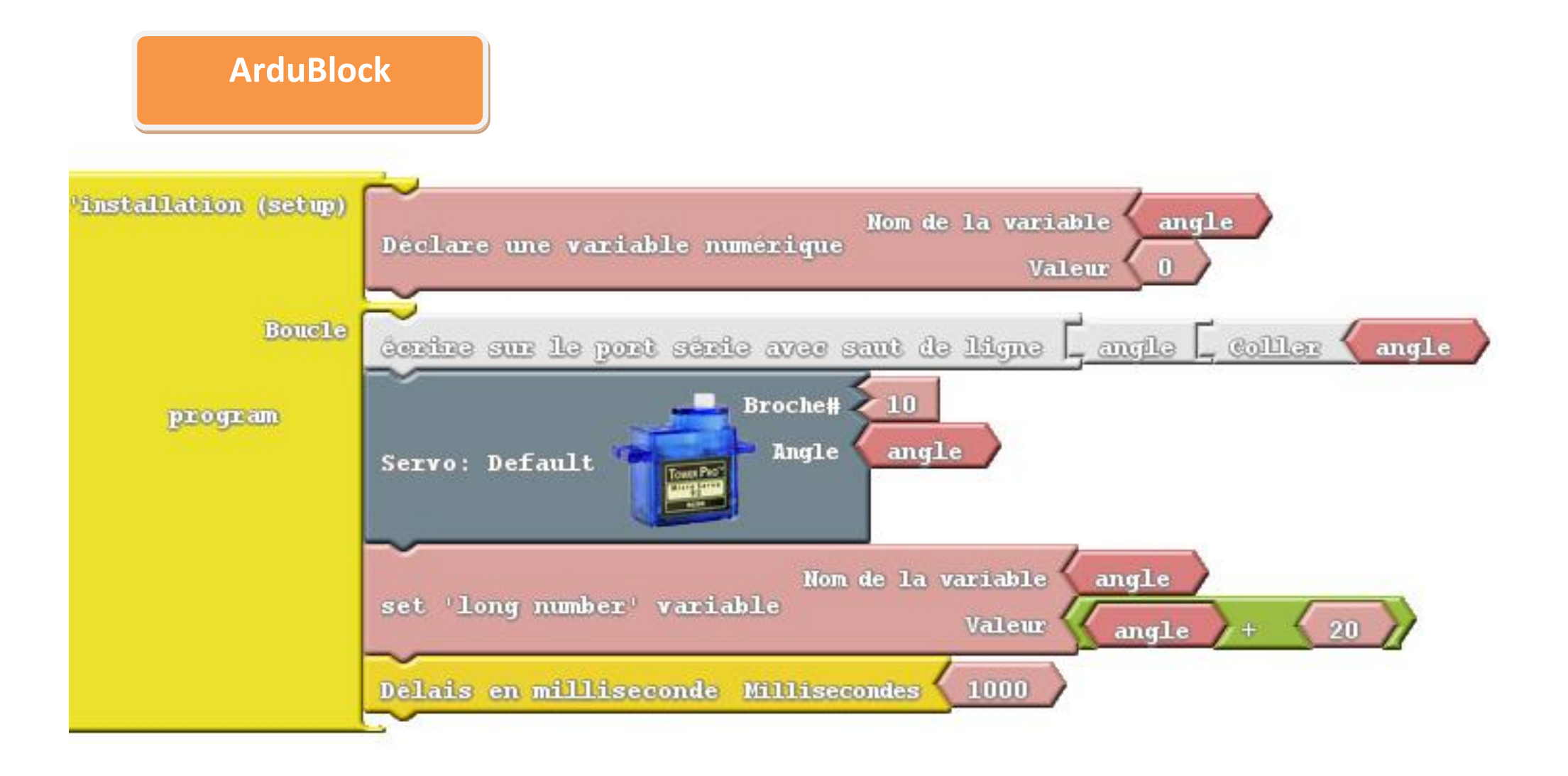

### Fiche 6 : Si ….. Alors ….

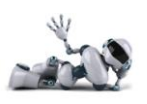

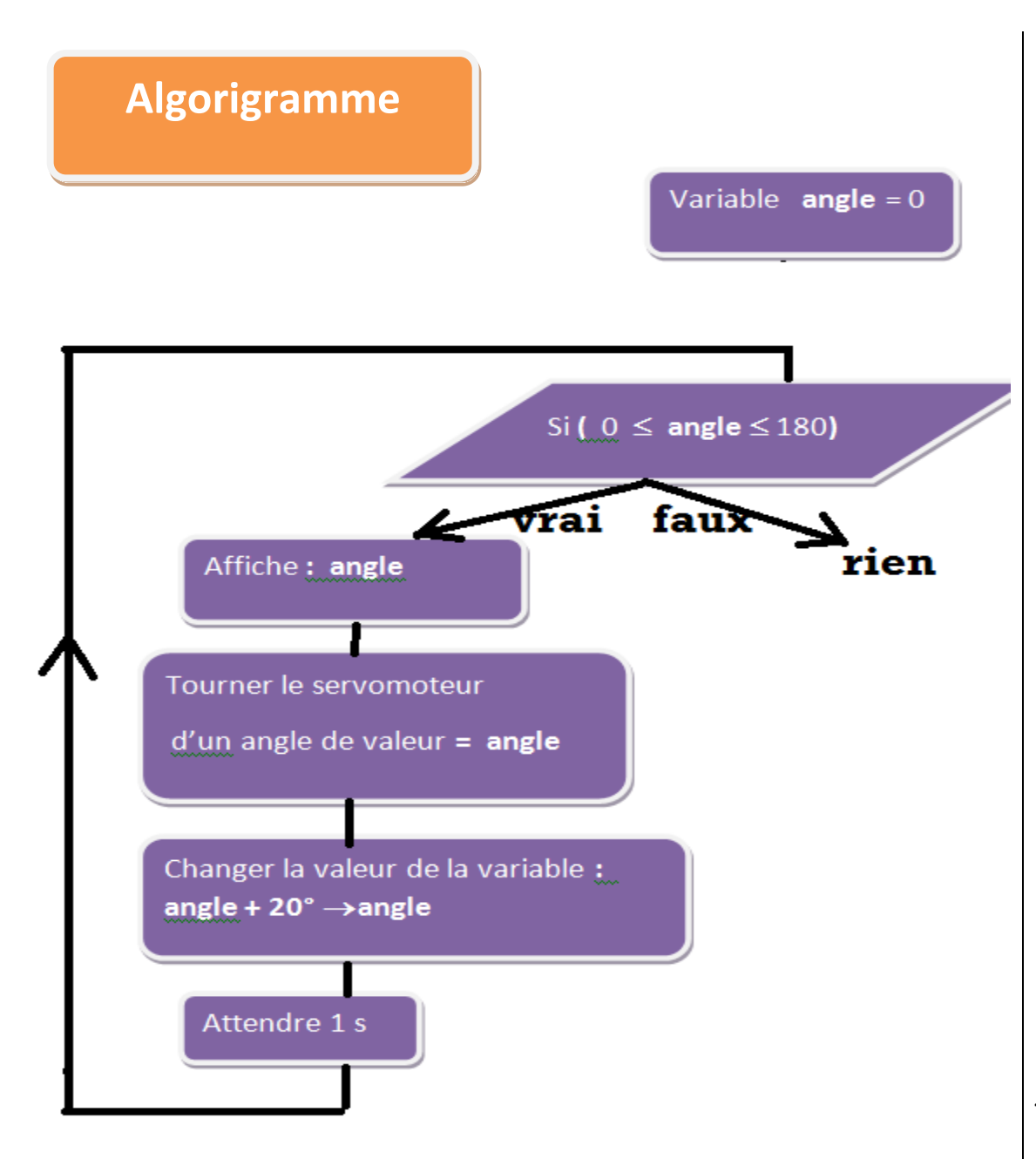

#### **A savoir :**

**Une instruction conditionnelle est une instruction qui est exécutée seulement si une condition testée est vraie.**

**La syntaxe est la suivante :**

#### Si (CONDITION vraie) alors INSTRUCTION

#### Exemple :

- Si (0  $\leq$ angle $\leq$ 180 ) alors :
- « afficher l'angle »
- « tourner le servomoteur »
- « augmenter la valeur de l'angle de 20° »

#### « attendre 1s »

 Recommencer les instructions précédentes tant que la condition (0  $\leq$ angle $\leq$ 180 ) reste vraie

#### **ArduBlock**

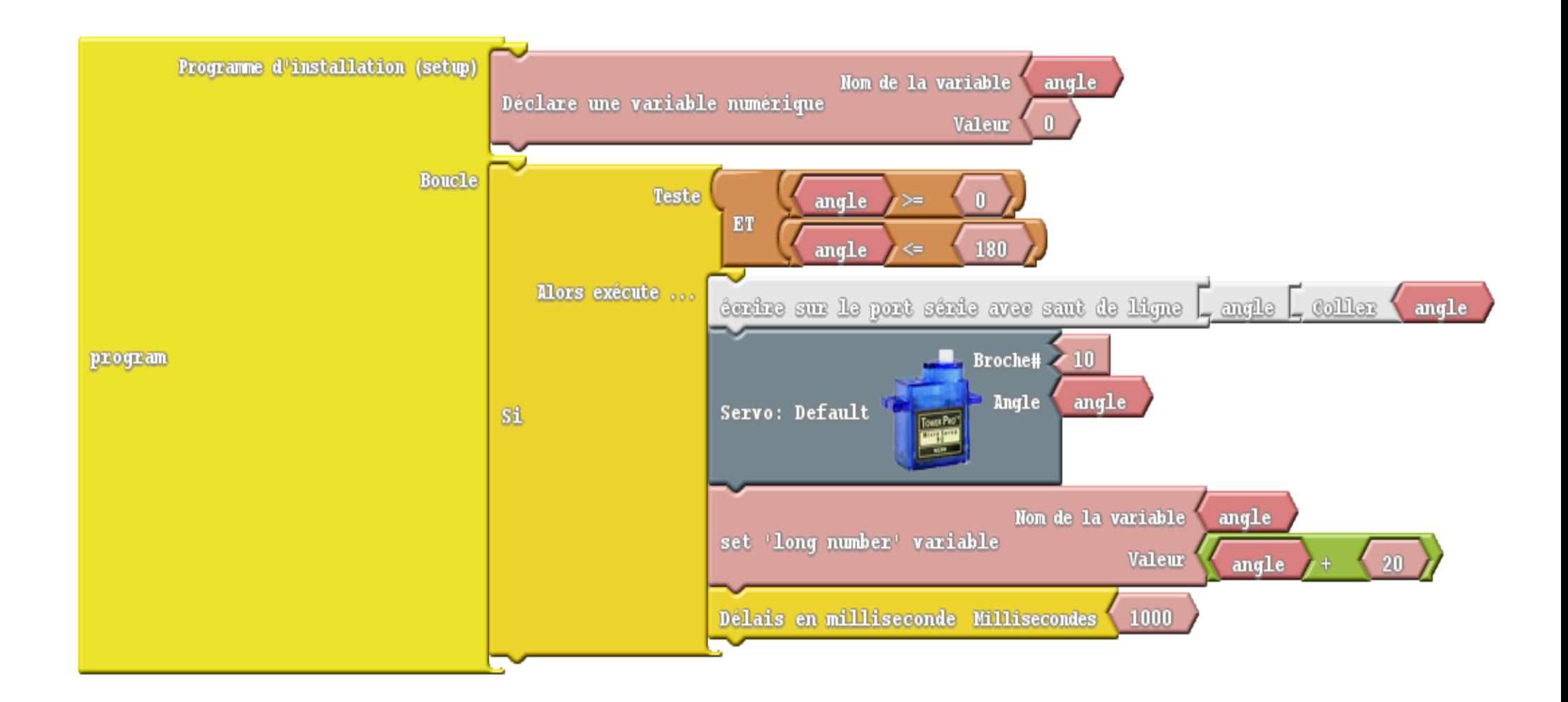

## Fiche 7 Batman

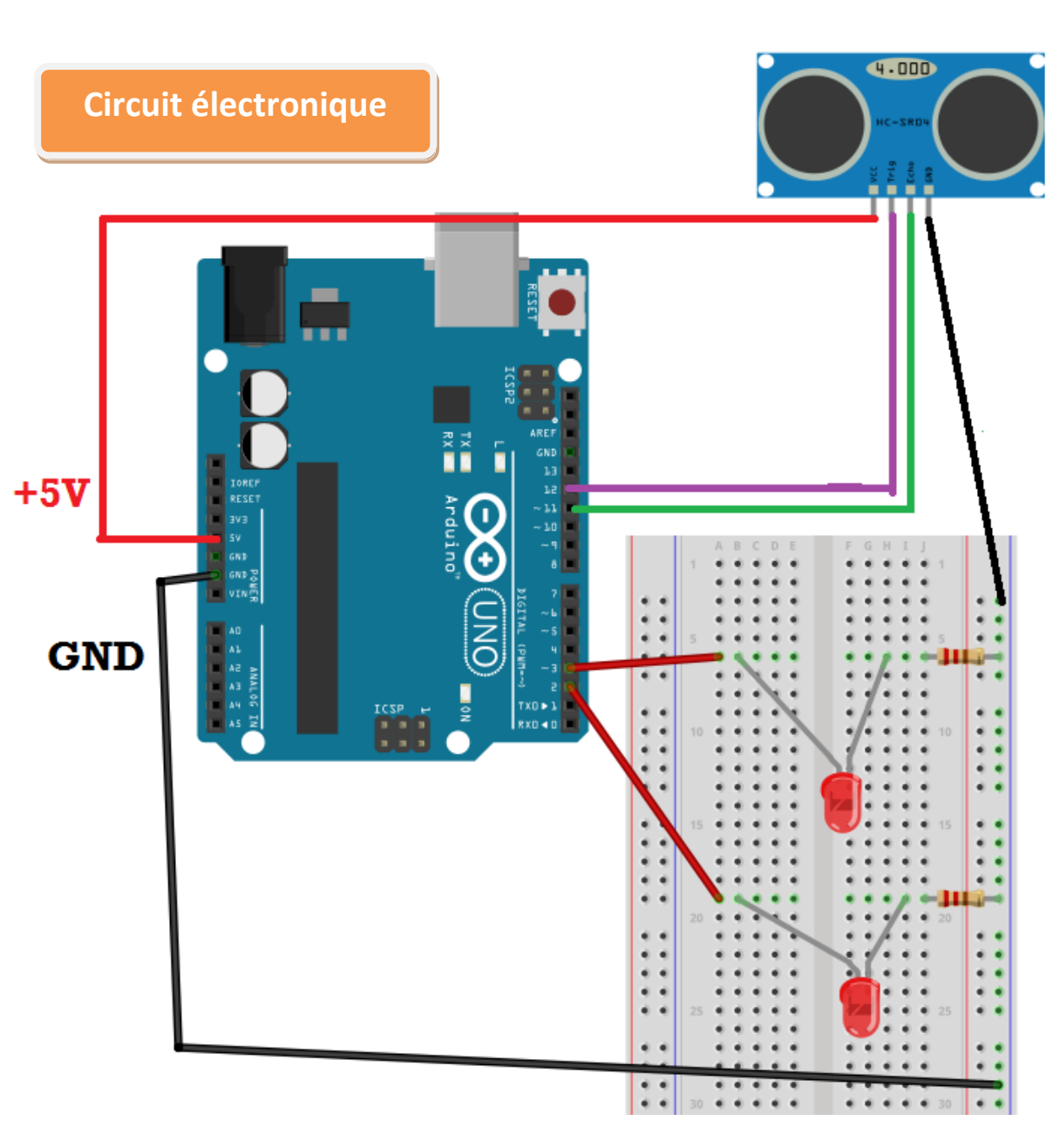

#### **Objectif :**

**Utiliser un sonar (capteur à ultrasons) pour mesurer des distances comme une chauve souris**

#### **Matériel :**

- **1 émetteur-récepteur d'ultrasons HC-SR04**
- **7 fils**
- **1 carte arduino**
- **2 diodes et 2 résistances : 220**

#### **Câblage :**

- **Vcc du sonar branché sur +5V d'arduino**
- **GND du sonar branché sur GND d'arduino**
- **Trig du sonar branché sur broche 12**
- **Echo du sonar branché sur broche 11**
- **1 diode et 1 résistance branchées en série sur la broche 2**
- **1 diode et 1 résistance branchées en série sur la broche 3**

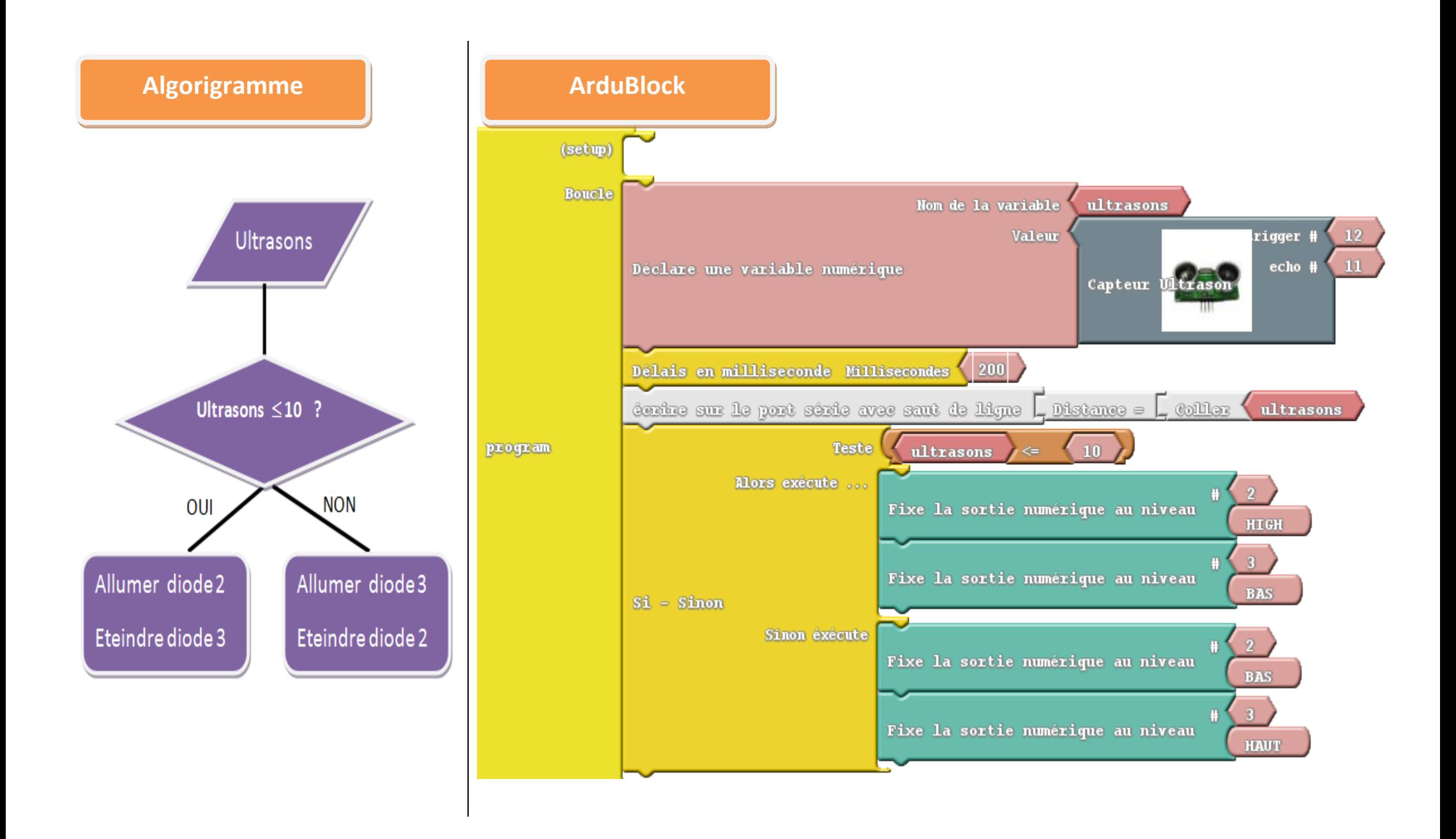

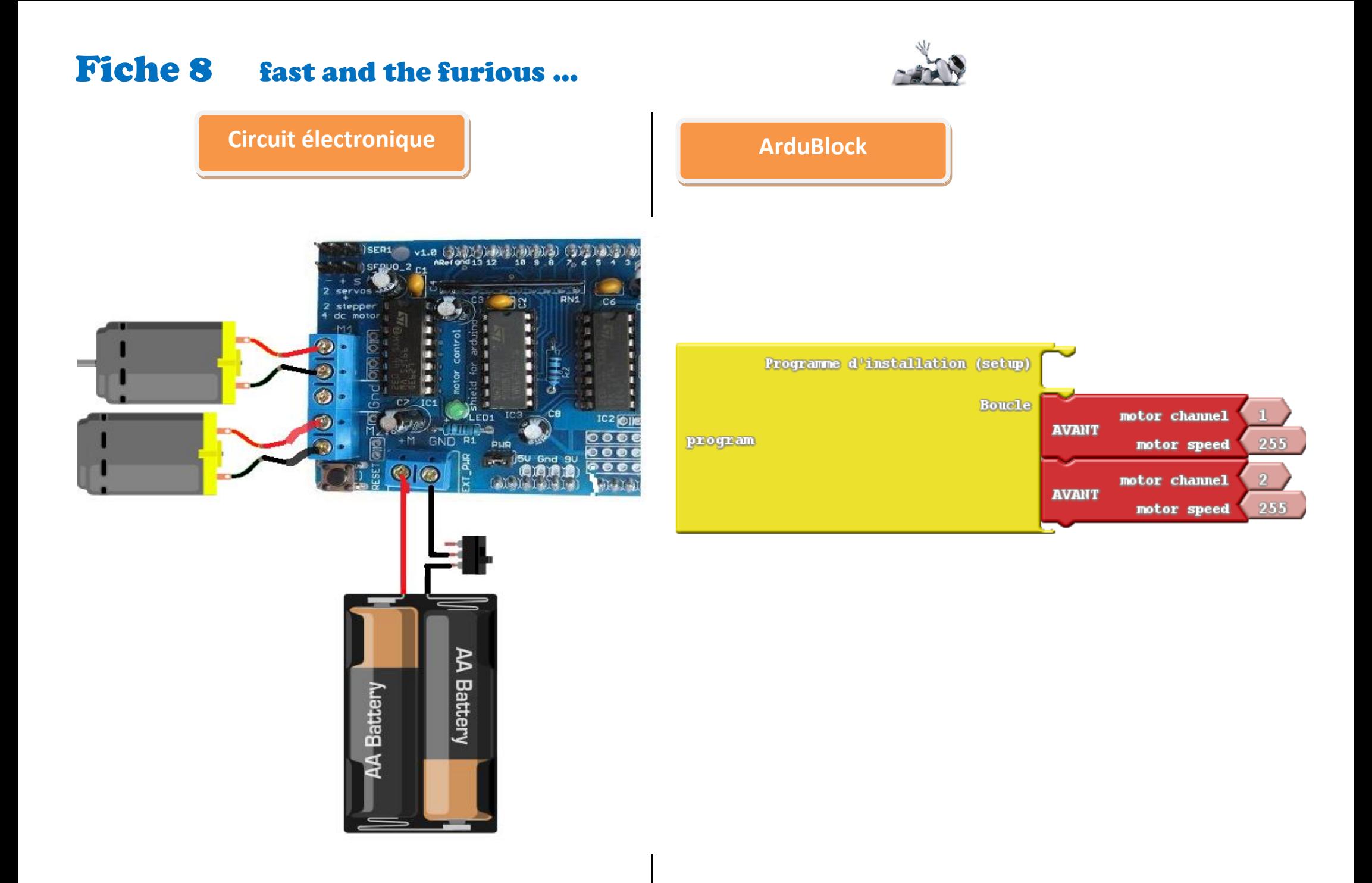

#### **Fiche 9 Batmobile...**

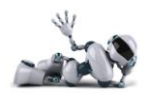

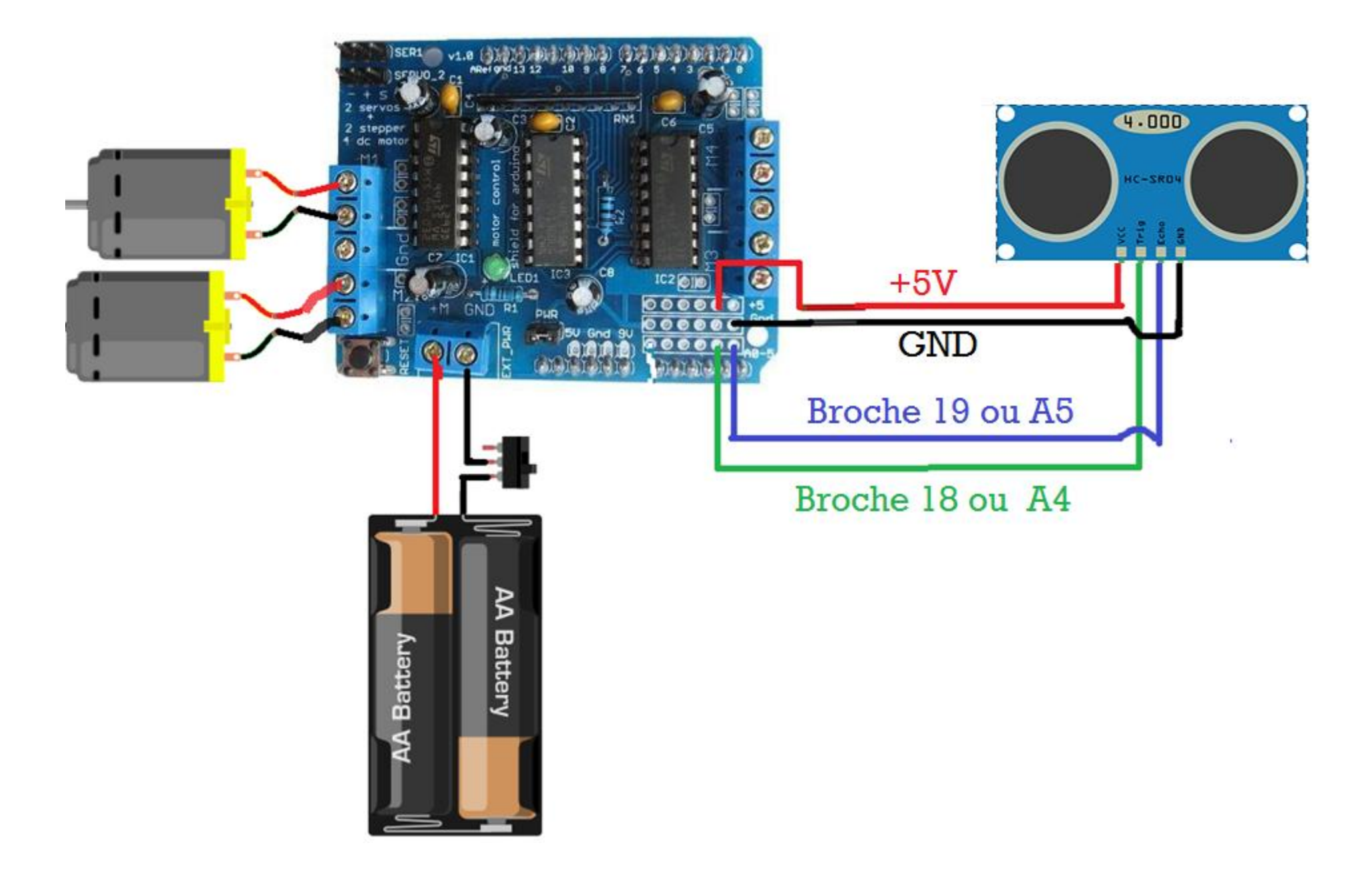

### Fiche 10 Rotation d'un servomoteur dans un sens puis l'autre

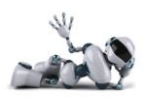

 **Revoir la Fiche 2 pour le câblage**

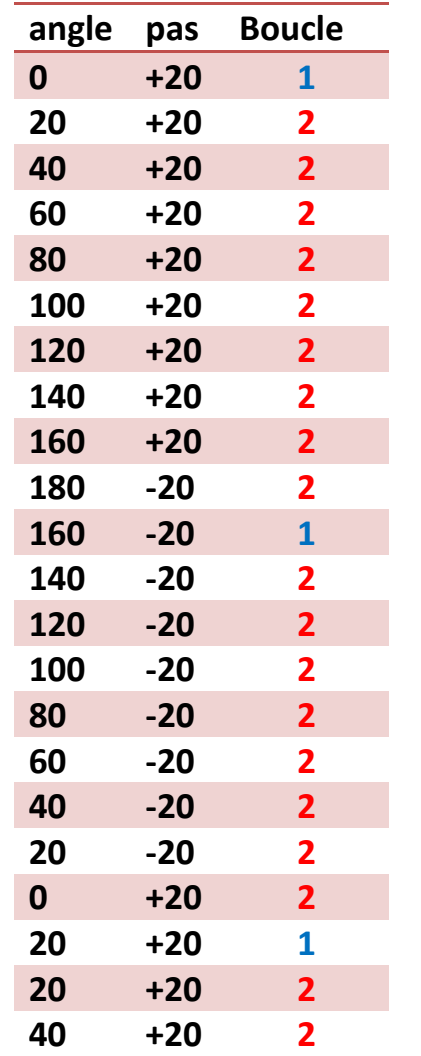

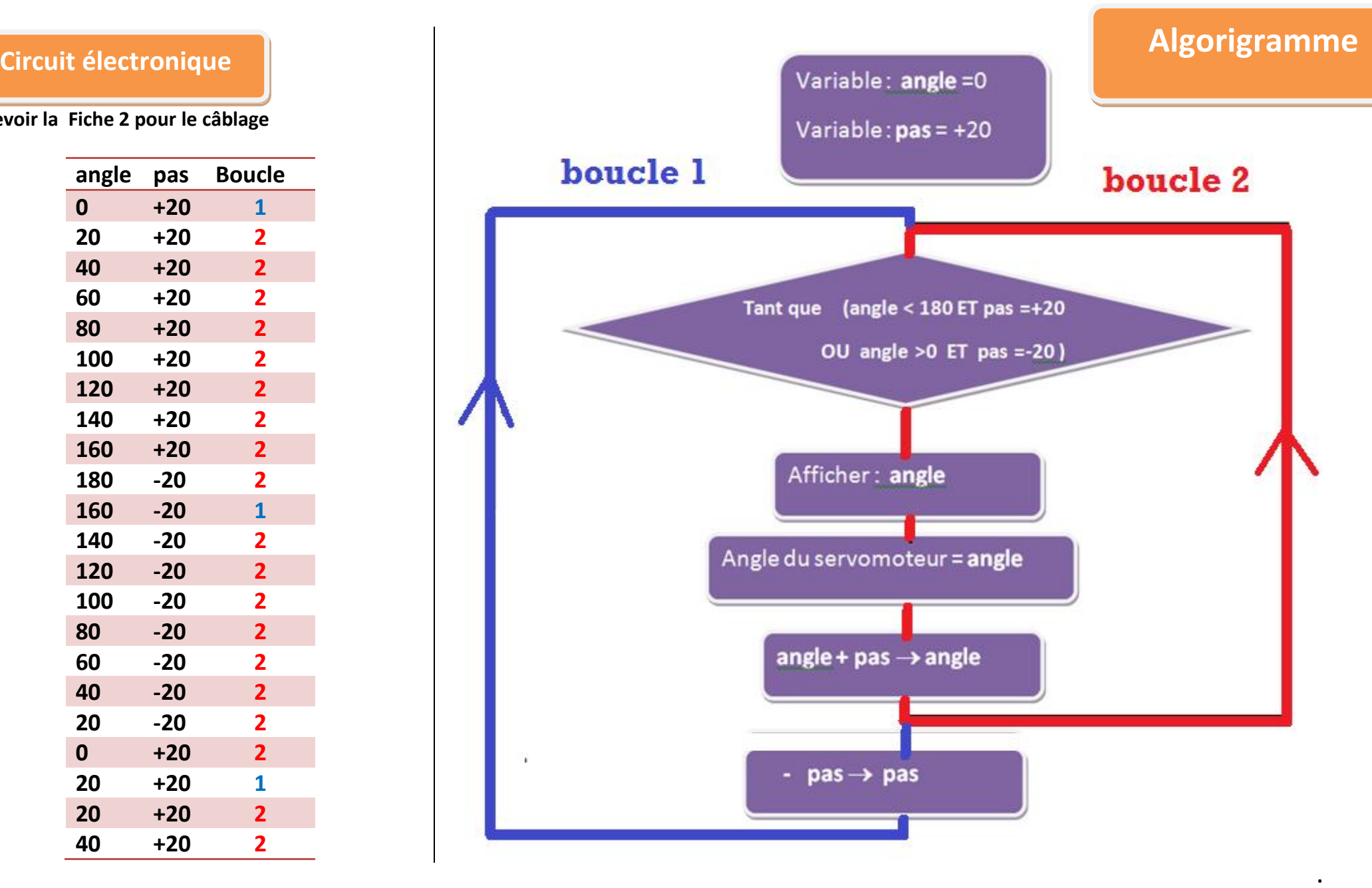

#### **ArduBlock**

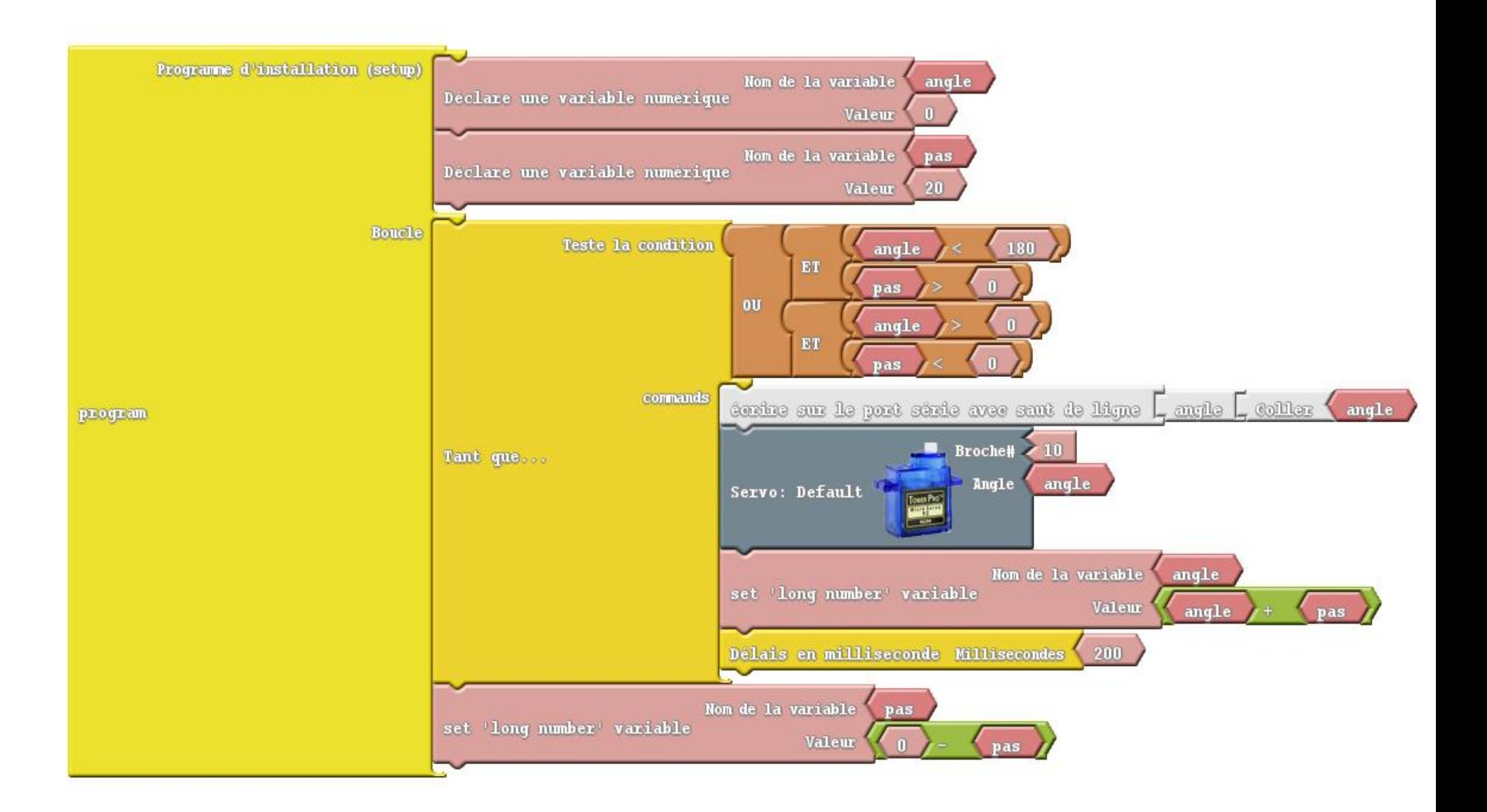

#### Fiche 11 BATMOBILE AMELIOREE

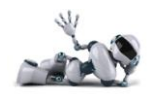

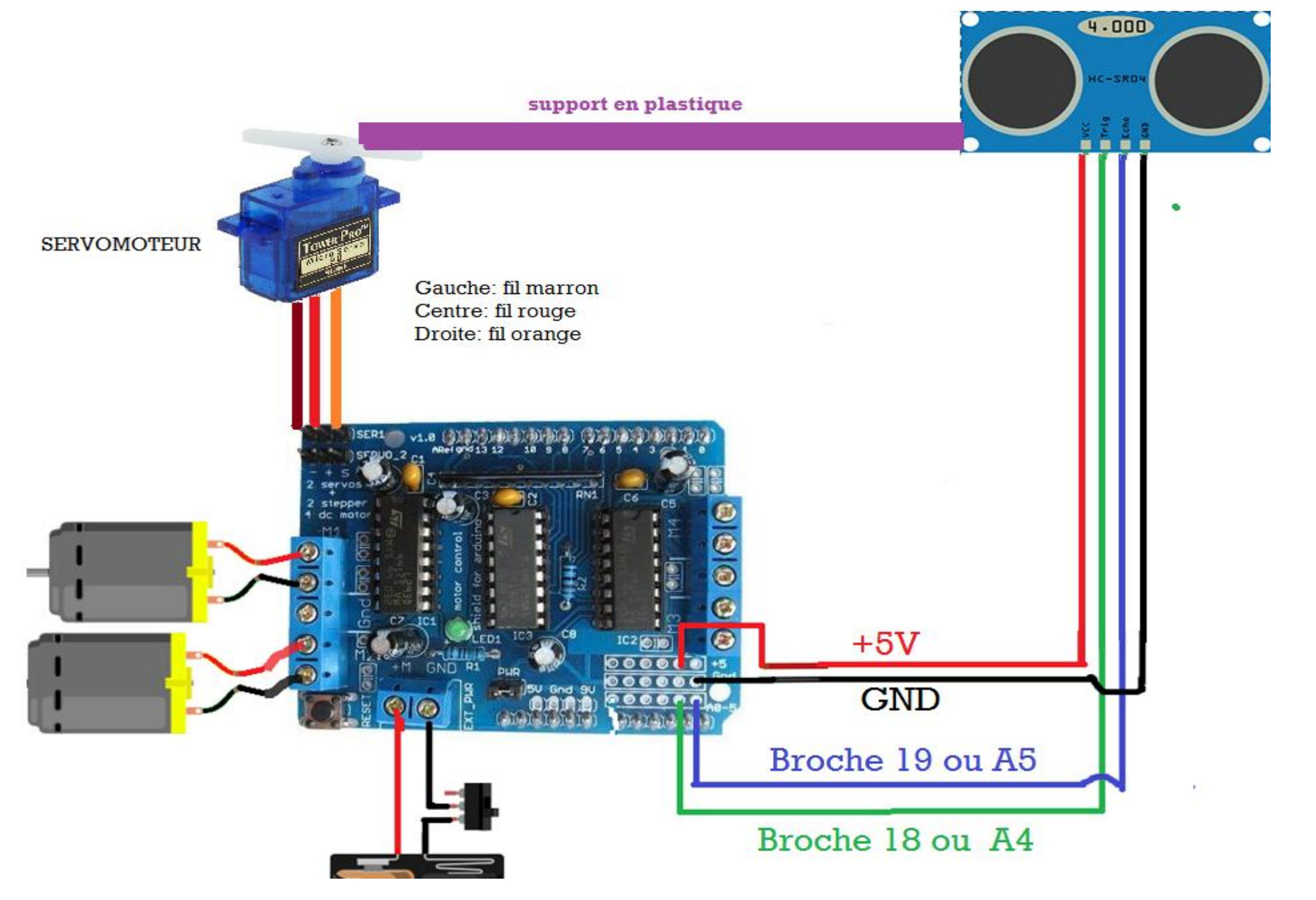

#### Fiche 12 CAPTEUR DE LUMIERE

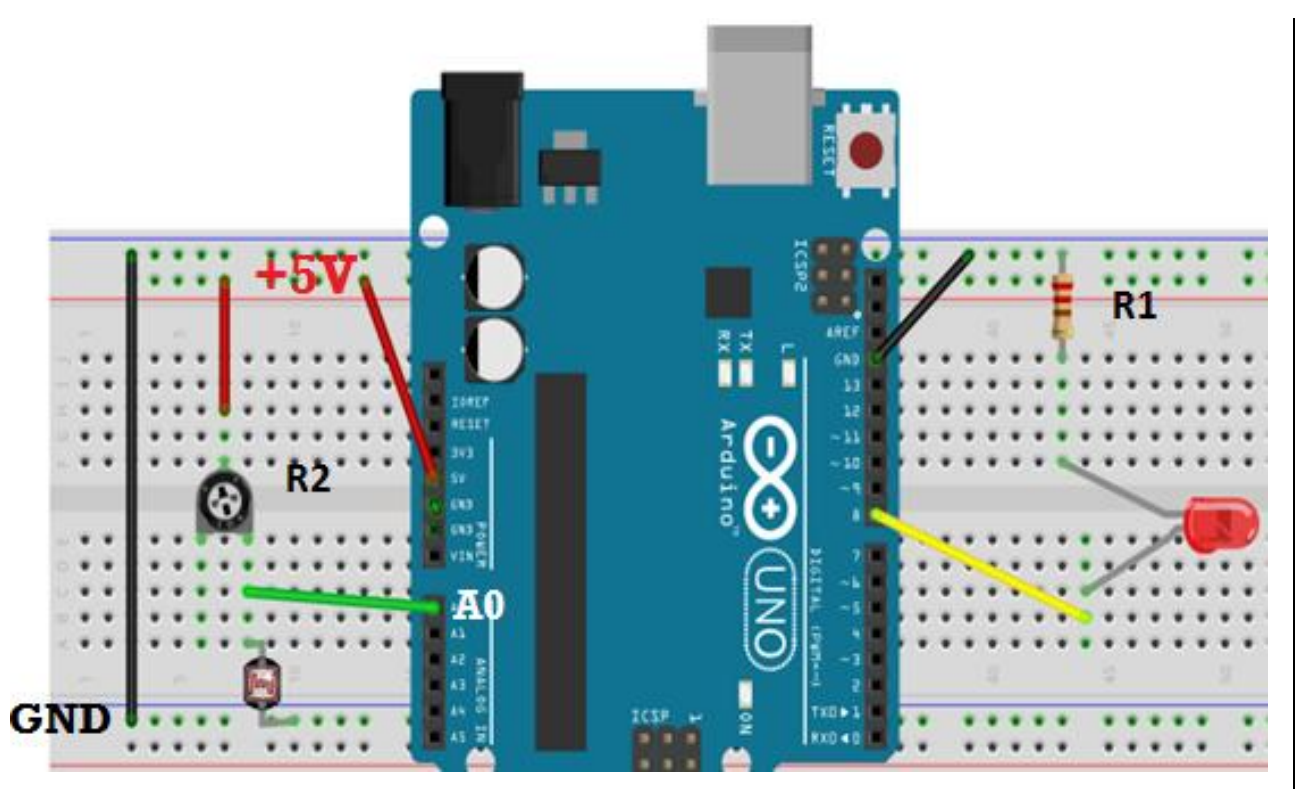

#### **A savoir :**

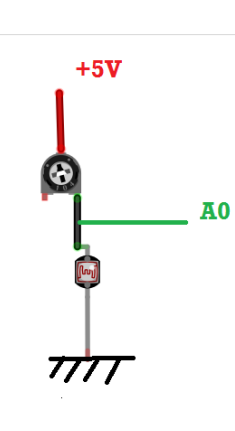

**La tension aux bornes du capteur de lumière augmente quand la lumière diminue. Cette tension est lue par la broche analogique A0 de Arduino. Puis** 

**elle est convertie de la manière suivante par Arduino :**

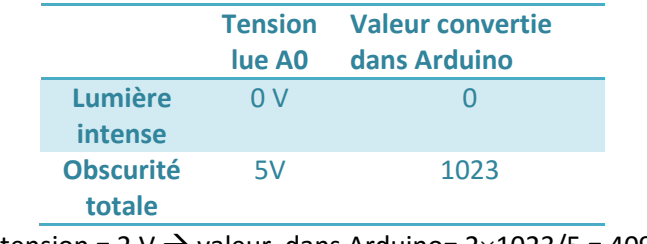

Exo : si tension =  $2 \vee \rightarrow$  valeur dans Arduino=  $2 \times 1023/5 = 409$ 

#### **Matériel :**

- **1 diode : rouge**
- **1 résistance** : R1 = 220  $\Omega$
- **1 résitance ajustable (potentiomètre) R2**
- **1 photorésitance (sa résistance varie en fonction de la lumière reçue)**
- **1 carte arduino**
- **6 fils**

#### **Câblage :**

 **Brancher la photorésistance entre la broche analogique A0 et la masse GND**

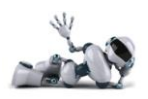

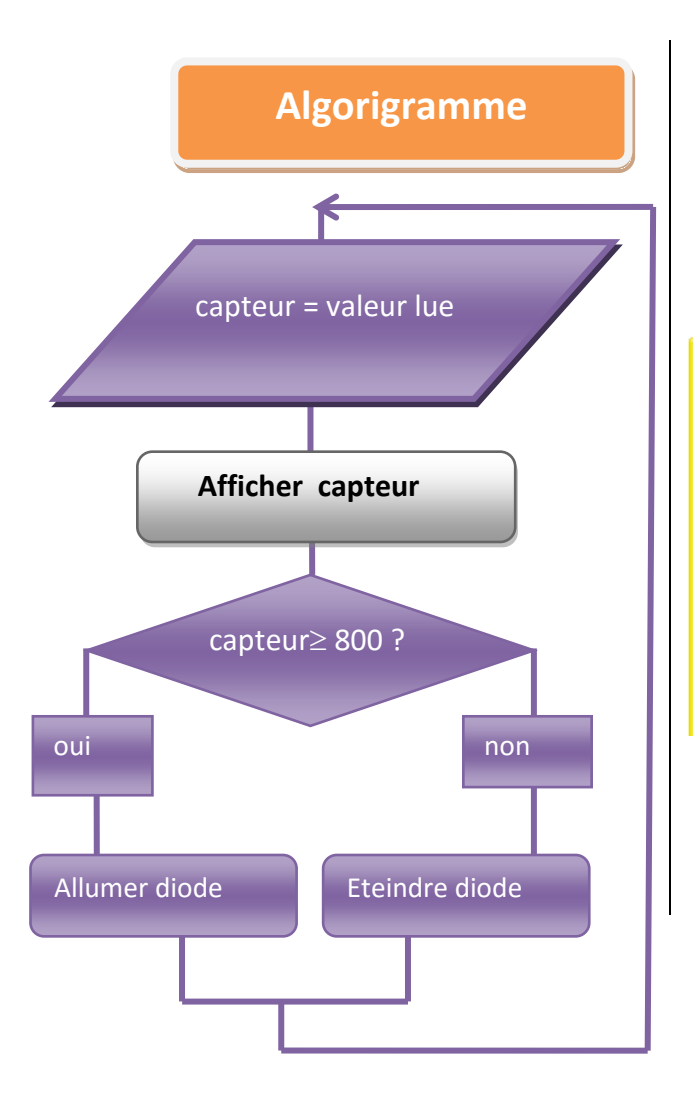

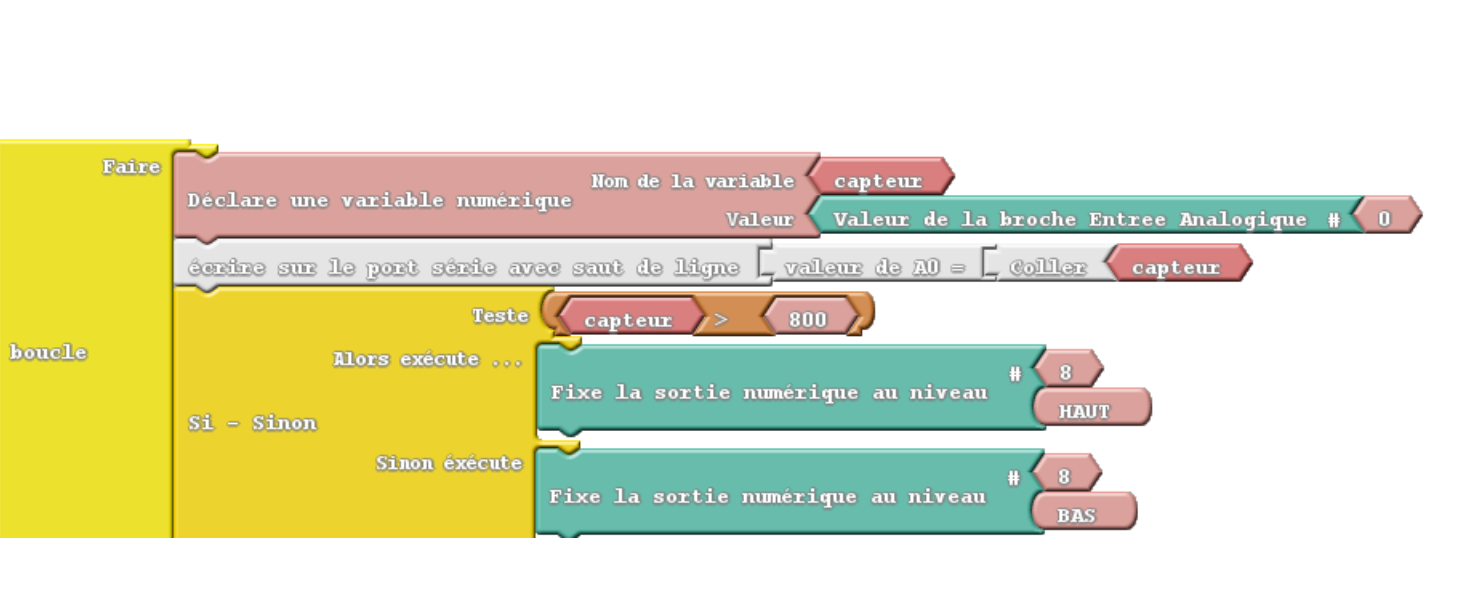

#### **ArduBlock**

#### Fiche 13 LINE TRACKER ROBOT : PHASE 1

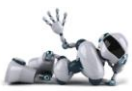

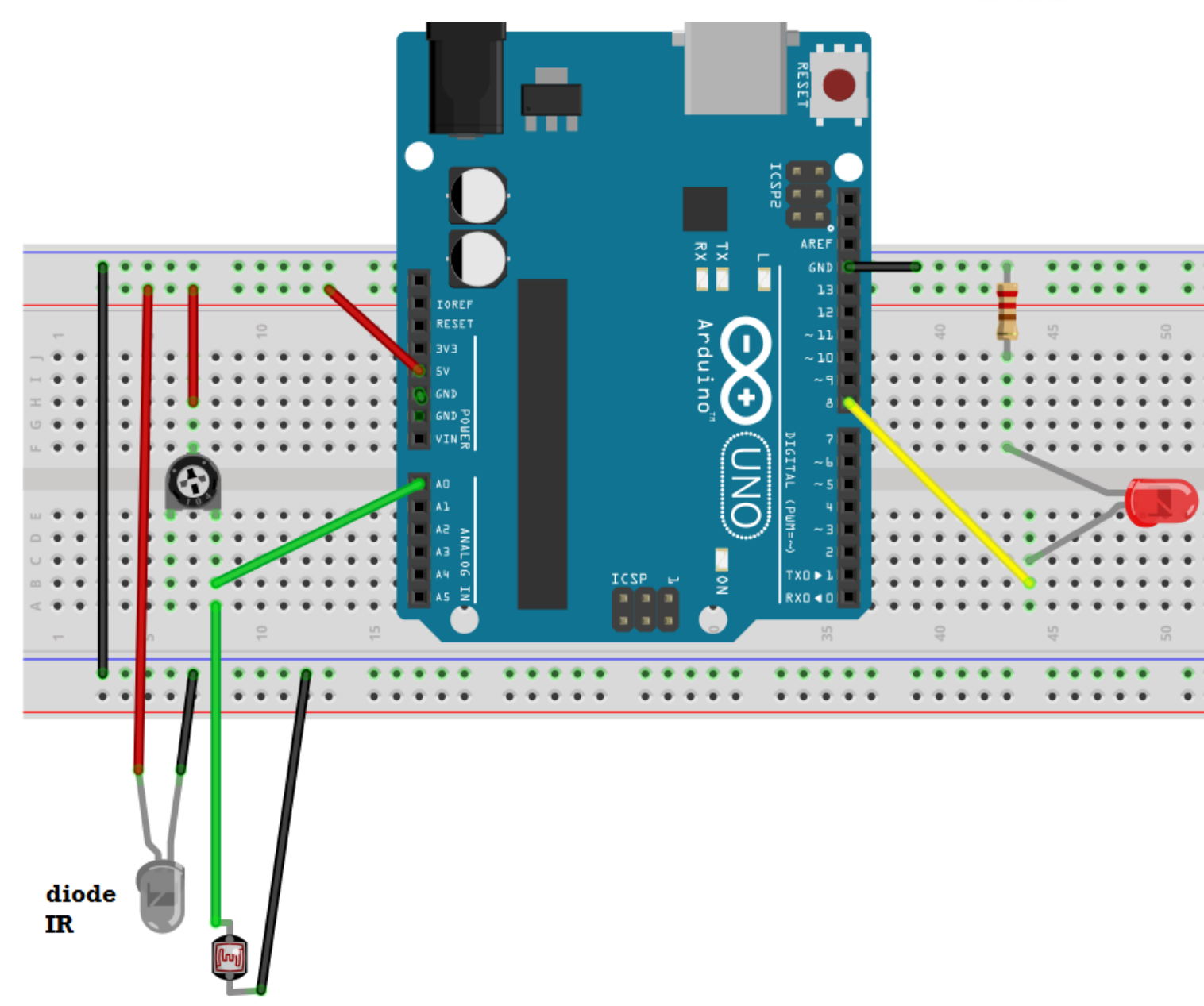

#### **Matériel :**

- **Identique fiche 12**
- **1 diode InfraRouge**
- **+ 4 fils male/ femelle**